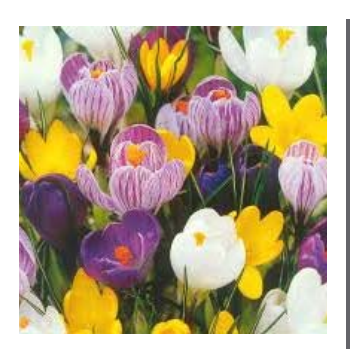

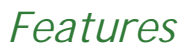

#### **WELCOME**

*Let's hope for a drier spring!* 

**AMENDED POSTAL ADDRESS**

*Please amend your records* 

#### **NEW LIMS REPORT**

*Counts samples on a monthly basis* 

#### **CONTACTING US**

*Please try to email first, and always to support* 

#### **AUTOMATING LIMS ENTRY**

*Quick ways of entering repeated results* 

#### **CHECKING DRIVE SPACE**

*Q-SYS can do this for you* 

#### **SPECS WITH INACTIVE PRODUCTS**

*Now you can see them easily* 

#### **KEYBOARD PROBLEM**

*What to do if the F1—F12 keys need another key to be pressed as well* 

# **Clyde Computing Ltd**

The Software Workshop<br>20a Clyde Road<br>Wallington Surrey<br>SM6 8PZ

# Phone: +44 (0)208 647 0666 Fax: +44 (0)208 254 7754

info@clydecomputing.co.uk www.clydecomputing.co.uk

*Q-SYS Matters* 

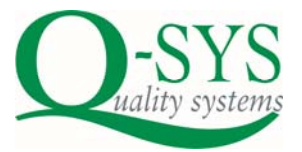

# *Spring 2014*

#### **AUTOMATING LIMS RESULTS ENTRY**

There are three ways to do this, now all combined in a single method/ menu option.

Method 1 inserts a result (entered by the user) into a test, for each sample in a selected index. The result is verified against the test definition and against the specification limits.

Methods 2 and 3 both insert the target from the specification into a test, for each sample. Method 2 does this for all samples in a selected index. Method 3 does the same but for all samples in a date range. Default data table items are entered for data table tests. The result is verified against the test definition and against the spec limits.

In all cases, a trial run is carried out first to list to the user those samples that would be changed, giving the user a chance to exit without doing anything.

#### **SHORT OF SERVER DRIVE SPACE?**

We can configure Q-SYS to check the drive space available on a regular basis. It will alert or email you if the free space goes below a preset threshold that you can decide.

## **NEW POSTAL ADDRESS**

Royal Mail have now allocated us a new postal address. It's a very small change, highlighted in red below:

Clyde Computing Ltd The Software Workshop 20a Clyde Road<br>Wallington Surrey SM6 8PZ

Please amend your records!

## **CONTACTING US**

Please try to email your enquiry to us first. Even out of hours, emails are forwarded to our mobiles.

If you do have an urgent issue, pléase don't forget to include a contact phone number, which could be a mobile, so we can reach you quickly and easily.

Another tip, always email to: support@clydecomputing.co.uk rather than to one of us personally—you will receive a faster response from whoever is manning the support desk.

If you're calling, please call on the support line: **020 8254 7755** and NOT on one of our direct dial numbers!

# **HOW MANY SAMPLES ARE YOU HANDLING?**

A new LIMS report counts how man samples your laboratory is processing each month, over an unlimited time range!

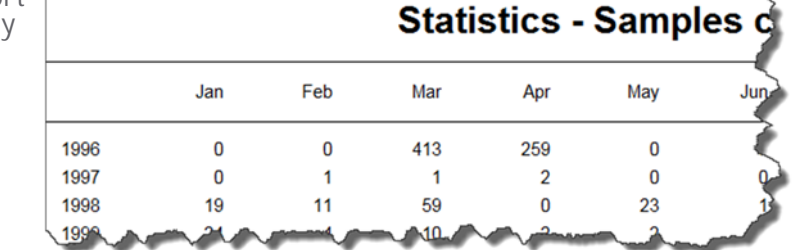

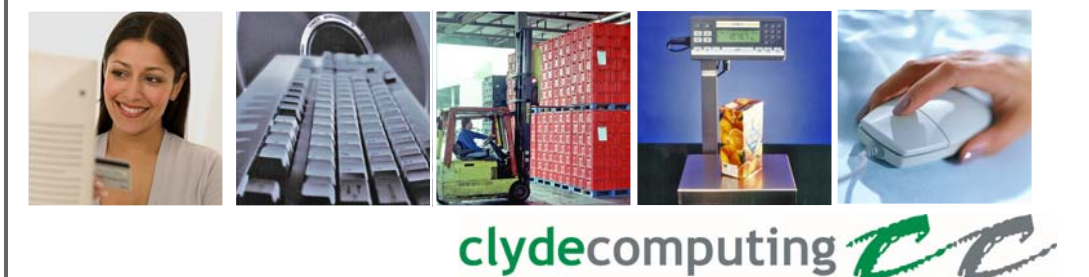

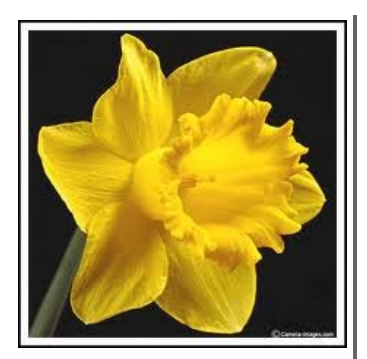

# *Did you know?*

When Q-SYS sends an email or fax it now automatically includes in the log the sample/ inspection/ run that is being<br>reported

If you want to specify multiple email addresses against a customer or supplier and you run out of space you should create multiple contacts. You may then enter one or more email addresses against each contact as<br>well

Don't forget to use the Bulletin Board feature to inform your staff of important instructions or meetings. It's guaranteed to work and nobody can<br>tell you they didn't know as their response is<br>logged in the audit trail!

When designing an<br>Export, recent versions of<br>the Equinox database now show you a list of numbers alongside each field—these correspond to the Excel columns.

# *Q-SYS Matters*

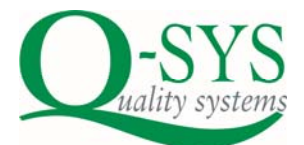

*Spring 2014* 

## **USING A KEYBOARD LIKE THIS?**

A number of computer manufacturers, including Lenovo, have started making function keys work only when you simultaneously press the Fn key. Not convenient with Q-SYS.

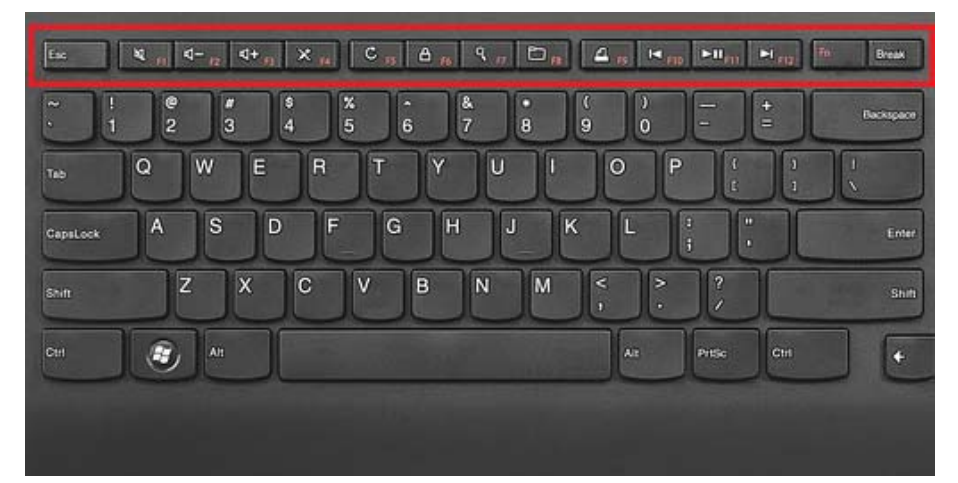

You can either change this behaviour in the BIOS, or there may be a utility provided that allows you to switch. Ask your IT support to assist.

## **SPECIFICATION ENHANCEMENT**

You can now see clearly if a specification version you are viewing has an inactive product (or product group, if a group specification).

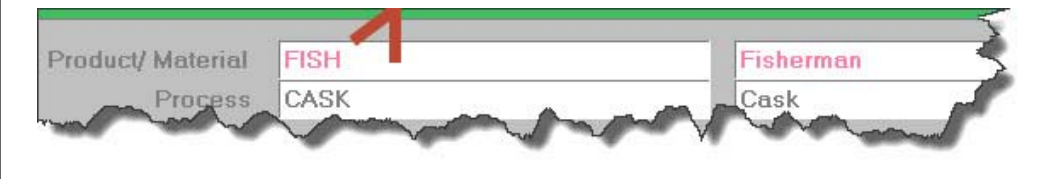

# **ERROR WHEN OPENING EXCEL SPREADSHEETS**

You might find that when you open a spreadsheet created by Q-SYS you receive a warning message:

Error opening file: "The file format differs from the format that the file name extension specifies"

To fix this, ask your IT department to view the Microsoft article at **http://support.microsoft.com/kb/948615**. This explains how to edit the registry to correct this issue, and is straightforward.

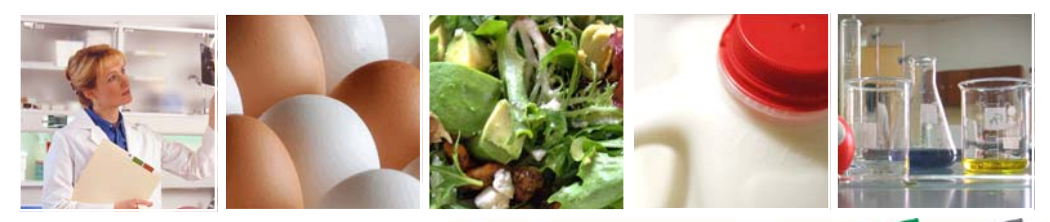

clydecomputing

# **Clyde Computing Ltd**

The Software Workshop<br>20a Clyde Road<br>Wallington Surrey<br>SM6 8PZ

Phone: +44 (0)208 647 0666 Fax: +44 (0)208 254 7754

info@clydecomputing.co.uk www.clydecomputing.co.uk